**راهنمای کیت**

# HCV Genotype TM

**جهت تعیین ژنوتایپ ویروس هپاتیت C**

**Real-Time RT-PCR روش به**

جهت کار با دستگاه StepOne مخصوص تحقیقات

> NG-WI-ASL-04-200 ویرایش 2/0 اسفند 5931

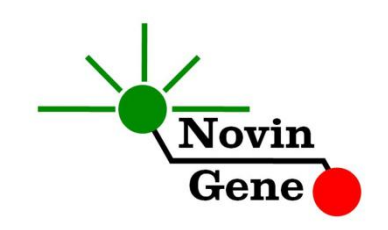

### فهرست مندرجات:

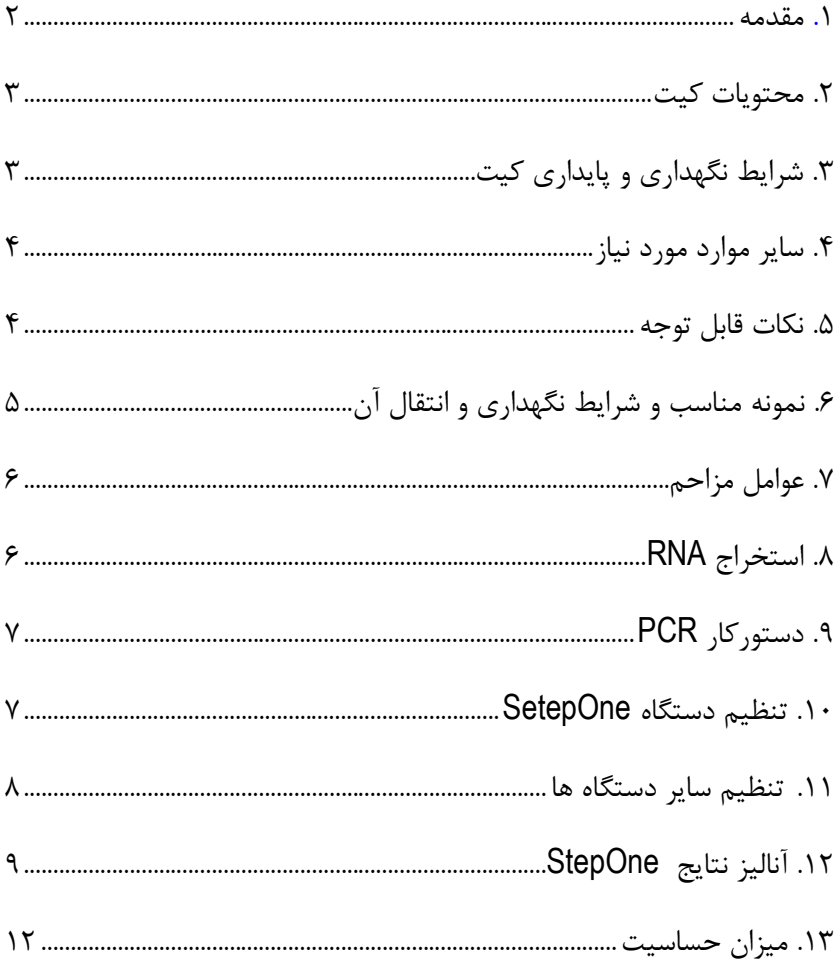

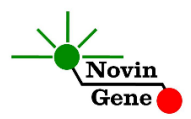

کیت **TM Gen HCV** جهت تعیین ژنوتایپ ویروس هپاتیت C تایپ ،5 2 و 9 و برای کار با دستگاه StepOne طراحی شده است. این کیت مخصوص مصارف تحقیقاتی می باشد.

#### **.1 مقدمه**

ویروس هپاتیت C) HCV ,Virus C Hepatitis (مهم ترین عامل سیروز و سرطان کبد می باشد. تا کنون شش ژنوتایپ مختلف این ویروس شناخته شده است.

بر اساس مطالعات بالینی، تیتر ویروس در خون بیمار قبل از شروع درمان و همچنین ژنوتایپ ویروس مجموعا مهمترین عواملی هستند که در انتخاب رژیم درمانی و پیش بینی نتیجه درمان موثر می باشند. به همین دلیل پس از تشخیص، تعیین تیتر و همچنین تشخیص ژنوتایپ ویروس اهمیت ویژه ای دارد. به عالوه از آنجا که ژنوتایپ های این ویروس توزیع و شیوع جهانی یكسانی ندارند، تعیین ژنوتایپ در مطالعات اپیدمیولوژی نیز اهمیت ویژه ای دارد.

بهترین روش تعیین ژنوتایپ ویروس هپاتیت C در حال حاضر تعیین توالی و مطالعات فیلوژنتیک می باشد. به دلیل محدودیت های فنی، استفاده از این روش به طور مستمر و روزانه در آزمایشگاه های بالینی ممكن نمی باشد. بنابراین از روش های دیگر که عمدتاً مبتنی بر PCR می باشند استفاده می شود.

کیت حاضر امكان بررسی نمونه جهت تعیین ژنوتایپ ویروس هپاتیت C را به روش PCR-RT Time-Real و برای تایپ های ،5 2 و 9 فراهم می کند. در این روش با استفاده از پروب های فلورسنت می توان کیفیت و کمیت محصول را

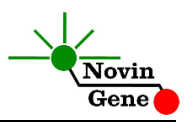

بررسی نمود بدون این که پس از پایان واکنش نیاز به انجام مراحل بعدی باشد. لذا، امكان ایجاد آلودگی نیز به لحاظ تئوری وجود نخواهد داشت. این کیت برای استفاده با دستگاه StepOne طراحی شده است. این کیت قادر به تشخیص سایر ژنوتایپ های هپاتیت C شامل تایپ ۴، ۵ و ۶ نمی باشد.

## **.2 محتویات كیت**

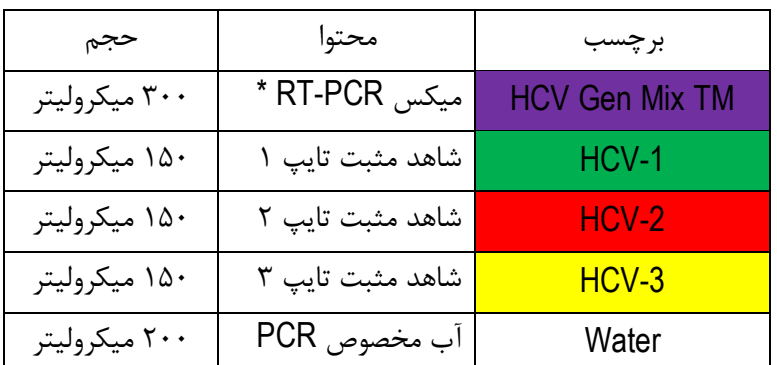

این کیت شامل یک دفترچه راهنما، یک لوح فشرده و مواد زیر می باشد:

\* یک، دو یا چهار تیوب، به ترتیب برای کیت های ،24 48 و 36 واکنشی

## **.3 شرایط نگهداری و پایداری كیت**

تمامی مواد کیت باید در دمای 20 درجه زیر صفر حمل و نگهداری شوند. در این صورت این مواد تا پایان زمان انقضا کیت که روی کیت و نیز روی هر لوله درج شده است پایدار و قابل استفاده می باشند.

از ذوب و انجماد میكس واکنش بیش از چند بار خودداری کنید چرا که باعث کاهش حساسیت و عدم کارایی آن می شود.

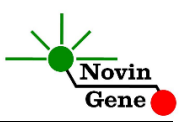

# **.4 سایر موارد مورد نیاز**

برای استفاده از این کیت به تجهیزات و اقالم زیر نیاز دارید:

- دستگاه PCR Time-Real به همراه تجهیزات جانبی آن
	- سانتریفوژ مخصوص میكروتیوب
		- )Vortex Mixer( ورتكس
	- )Dry Block Heater( رومیزی حرارتی بلوک
	- سمپلر متغیر و سر سمپلر فیلتردار (Nuclease free)
		- کیت استخراج RNA
- تیوب 5/7 میلی لیتری و میكروتیوب مخصوص PCR Time-Real
	- دستكش التكس یا نیتریل بدون پودر
		- بلوک آلومینیومی )بلوک سرد(

توجه! برای استفاده از این کیت نیازی به سنتز *cDNA* در یک مرحله جداگانه نمی باشد. میكس واکنش حاوی مواد الزم برای سنتز *cDNA* و *PCR* میباشد.

## **.5 نكات قابل توجه**

برای پیشگیری از تولید نتایج کاذب به نكات زیر توجه کنید:

- هنگام کار با نمونه بیمار، همیشه فرض را بر آلوده بودن نمونه بگذارید و خطرات بالقوه آن را در نظر داشته باشید.
- در فضای PCR-pre یا Room Clean سه ناحیه را مشخص و از هم تفكیک کنید. این سه فضا شامل فضای نگهداری نمونه و استخراج ، فضای آماده سازی مواد )برای افزودن میكس به لوله های PCR )و فضای آماده سازی واکنش )برای افزودن نمونه RNA به لوله PCR )

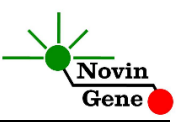

می باشند. هر یک از سه فضای فوق وسایل مخصوص بهخود را، بهویژه سمپلر، باید داشته باشند. از جابجایی وسایل بین این سه فضا پرهیز کنید.

- سطوح کار را همیشه قبل از شروع و پس از خاتمه کار با الكل 70 درجه تمیز کنید.
- پیش از استفاده از کیت، لوله ها را روی یخ خرد شده قرار دهید تا محتویات آنها کامال ذوب شده و با چند تكان مالیم از مخلوط و یكنواخت شدن مواد هر لوله اطمینان حاصل کنید. سپس برای چند ثانیه آنها را در دور پایین سانتریفوژ کنید.
- در حین کار، محتویات کیت را همیشه روی یخ خرد شده نگهداری کنید. از استفاده از یخهای قالبی و سایر موارد به غیر از یخ خرد شده پرهیز کنید.
- در حین کار، میكروتیوب های PCR را روی بلوک سرد گذاشته، و از گذاشتن آنها بر یخ خرد شده خودداری کنید.

## **.6 نمونه مناسب و شرایط نگهداری و انتقال آن**

نمونه مناسب برای آزمایش هپاتیت C با این کیت، پالسمای خون محیطی (peripheral blood plasma) می باشد که در لوله استریل حاوی ماده ضد انعقاد جمع آوری شده است. ماده ضد انعقاد می تواند EDTA یا سیترات باشد. خون کامل را می توان تا 72 ساعت در 4 درجه نگهداری و به آزمایشگاه منتقل نمود. هنگام دریافت نمونه در آزمایشگاه باید پس از سانتریفوژ پالسمای آن را جدا نموده و در دمای 20 درجه زیر صفر نگهداری نمود. نمونه پالسما در چنین شرایطی تا چندین هفته پایدار بوده و تیتر ویروس در آن ثابت می ماند.

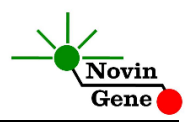

حداقل نمونه توصیه شده برای آزمایش 200 میكرولیتر پالسما می باشد که نیازمند نیم میلی لیتر خون کامل می باشد.

## **.7 عوامل مزاحم**

هپارین با غلظت بیش از 50 واحد در میلی لیتر باعث مهار PCR می شود. به همین دلیل لوله حاوی هپارین به عنوان ضد انعقاد مناسب نیست و نباید استفاده شود. همچنین نمونه بیماران تحت درمان با هپارین نیز برای PCR مناسب نمی باشد. مقادیر بالای بیلیروبین (حداکثر تا ۴/۵ میلی گرم در دسی لیتر) و چربی (حداکثر تا ۱۰۰۰ میلی گرم در دسی لیتر) و نیز همولیز خون برای این آزمایش مزاحمتی ایجاد نمی کند.

## **.8 استخراج RNA**

برای استخراج RNA از نمونه پالسما از روش ها و کیت های مختلفی می توان استفاده نمود. ما استفاده از کیت های زیر را توصیه می کنیم:

- High Pure Viral Nucleic Acid Kit (Cat# 11858874001, Roche Applied Science, Mannheim, Germany)
- QIAamp Viral RNA Mini Kit (Cat. no. 52904, Qiagen GmbH, Hilden, Germany)
- QIAamp UltraSens ® Virus Kit (Cat. no. 53704, Qiagen GmbH, Hilden, Germany)
- QIAamp MiniElute Virus Spin Kit (Cat. no. 57704, Qiagen GmbH, Hilden, Germany)

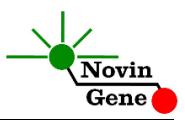

## **.9 دستوركار PCR**

ابتدا تمامی لوله های کیت را روی یخ خرد شده قرار دهید تا به طور کامل محتویات آن ها ذوب شوند. با چند تكان مالیم از مخلوط شدن مواد داخل آن ها اطمینان حاصل کرده و برای چند ثانیه آن ها را در دور پایین سانتریفوژ کنید. تعداد مورد نیازی لوله را روی بلوک سرد بگذارید. عالوه بر تعداد نمونه های مورد آزمایش، چهار لوله برای شاهد های مثبت و منفی نیز در نظر بگیرید. به هر لوله **12/5** میكرولیتر از **TM Mix Gen HCV** اضافه کنید. سپس **12/5** میكرولیتر از **RNA** استخراج شده و یا **شاهد** مثبت یا آب به هر لوله اضافه کنید و درپوش لوله ها را ببندید. سپس آن ها را مطابق شماره ها داخل دستگاه قرار دهید.

توجه: در صورت استفاده از دستگاه *StepOne* لوله ها را ابتدا به مدت کوتاهی سانتریفوژ نموده و سپس داخل دستگاه قرار دهید.

## **.11 تنظیم دستگاه StepOne**

لوح فشرده همراه کیت را در کامپیوتر مرتبط به دستگاه قرار دهید. نرم افزار دستگاه را باز کنید (\*2. software StepOne(. از منوی Up Set روی دکمه Template کلیک کنید و فایل داخل لوح فشرده را انتخاب کنید (HCV Gen). از منوی سمت چپ Plate Setup و سپس دکمه Assign Samples and Targets را انتخاب کنید. سه شاهد مثبت برای تایپ های 5 تا ،9 یک شاهد منفی و تعدادی نمونه از پیش تعریف شده اند. شاهدها و تعداد نمونه مورد نظر خود را در ردیف دلخواه کپی کنید. برای این کار از گزینه های

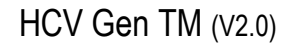

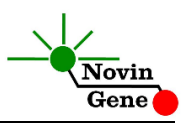

کلیک راست (clear ,paste ,copy (می توانید استفاده کنید. همچنین با استفاده از منویSamples and Targets Define می توانید تعداد نمونه های مورد بررسی را اضافه کرده و نام نمونه ها را نیز مطابق نام بیماران تغییر دهید. در پایان تنظیمات فایل آزمایش را در محل مورد نظر ذخیره کنید و دکمه Run Start را کلیک کنید تا دستگاه شروع به کار کند.

## **.11 تنظیم سایر دستگاه ها**

چنانچه این کیت را برای استفاده با سایر دستگاه های PCR Time-Real استفاده می کنید، دستگاه را مطابق برنامه زیر تنظیم نمایید:

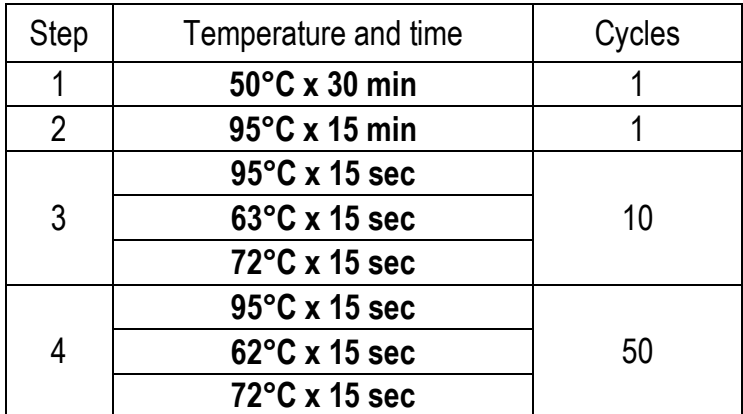

اندازه گیری تابش فلورسانس باید در مرحله چهارم (یعنی ۵۰ سیكل نهایی) و در دمای 62 درجه و برای رنگ های FAM، VIC و ROX انجام شود. توجه داشته باشید که در این آزمایش ROX نباید به عنوان رنگ مرجع .شود انتخاب) Passive Reference Dye)

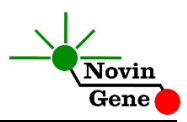

## **.12 آنالیز نتایج StepOne**

برای آنالیز نتایج به راهنمای StepOne مراجعه کنید. به طور خالصه دکمه Analysis را کلیک کنید. برای هر سه کانال VIC ,FAM و ROX آستانه ا روی ۱۰۰۰ قرار دهید. (threshold)

برای تفسیر سریع و آسان نتایج، در منوی آنالیز، خانه مربوط به نمونه مورد نظر را انتخاب کنید تا نمودار آن نمایش داده شود. در قسمت Type Graph گزینه log، در قسمت Color Plot گزینه target و در منوی زیر نمودار در قسمت Target گزینه all را انتخاب کنید. گرافی که از خط آستانه عبور کرده و دارای کمترین CT می باشد، تعیین کننده ژنوتایپ نمونه می باشد. توجه داشته باشید که افزایش **تابش FAM مربوط به تایپ ،1** افزایش **تابش VIC مربوط به تایپ 3** و افزایش **تابش ROX مربوط به تایپ 2** می باشد.

برای مشاهده نمودار مورد انتظار برای شاهدهای مثبت، تصاویر ،5 2 و 9 را مالحظه فرمایید.

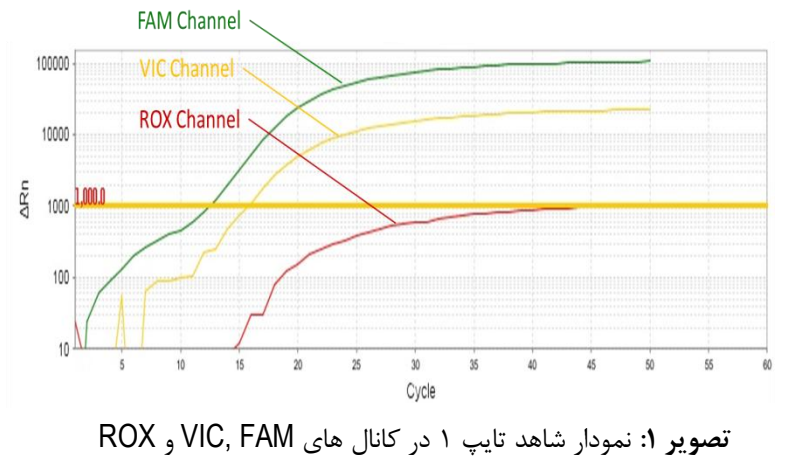

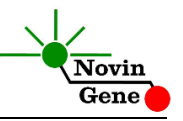

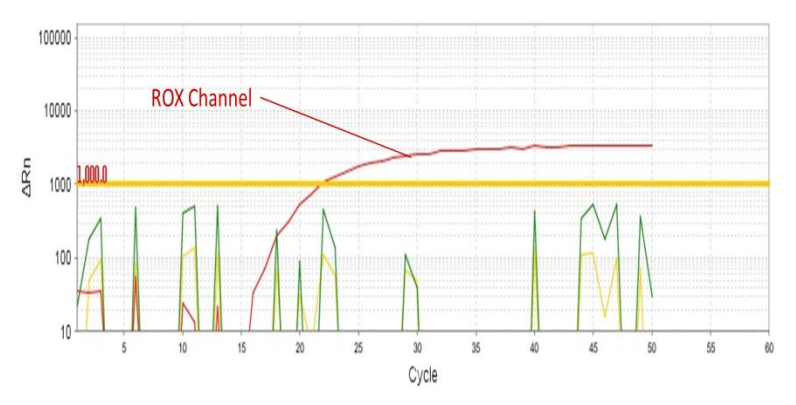

تصویر ٢: نمودار شاهد تایپ ٢ در کانال های VIC, FAM و ROX

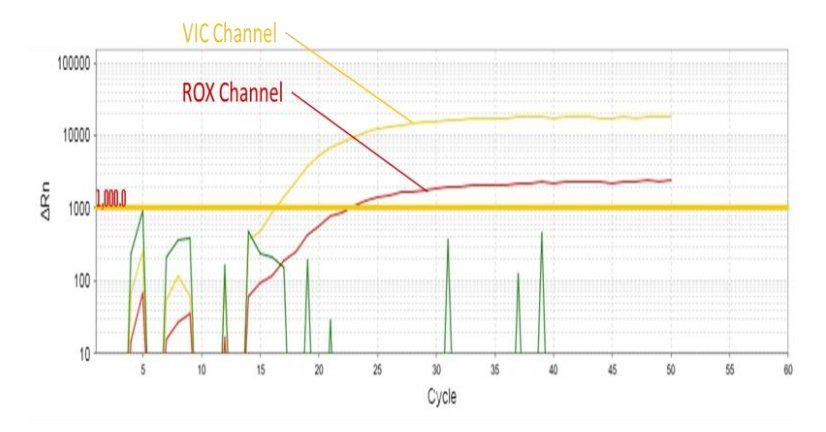

**تصویر :3** نمودار شاهد تایپ 9 در کانال های FAM ,VIC و ROX

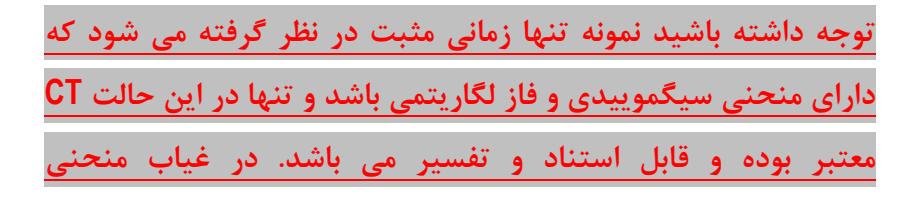

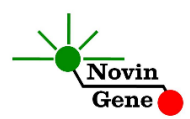

**سیگموییدی، نمونه منفی محسوب می شود و CT آن )در صورت وجود( فاقد ارزش می باشد.**

نتایج را بر اساس نكات زیر نیز می توانید تفسیر کنید:

- در صورتی که نمونه در کانال **FAM** مثبت و دارای CT کمتر از 40 باشد، حاوی ژنوتایپ 5 می باشد. این نمونه در کانال VIC نیز ممكن است واکنش داشته باشد اما CT آن حداقل دو واحد بزرگتر خواهد بود.
- در صورتی که نمونه در کانال **VIC** مثبت و دارای CT کمتر از 40 باشد، حاوی ژنوتایپ 9 می باشد. این نمونه در کانال ROX نیز ممكن است واکنش داشته باشد اما CT آن حداقل شش واحد بزرگتر خواهد بود.
- در صورتی که نمونه در کانال ROX مثبت و دارای CT کمتر از 40 باشد، حاوی ژنوتایپ 2 می باشد.
- در صورتی که نمونه همزمان در هر دو کانال **FAM** و **VIC** مثبت باشد و CT آن در کانال VIC کمتر از دو واحد با CT آن در کانال FAM فاصله داشته باشد، **حاوی هر دو ژنوتایپ 1 و 3** می باشد.

در صورتی که نمونه بطور همزمان در هر سه کانال FAM، VIC و ROX منفی باشد، حاالت زیر را باید در نظر گرفت:

- نمونه از نظر هپاتیت C منفی است.
- نمونه از نظر هپاتیت C تایپ 5یا 2 یا 9 مثبت است اما تیتر آن کمتر از حساسیت کیت می باشد.
	- نمونه از نظر هیاتیت  $\mathsf C$  تایپ ۴ یا ۵ یا ۶ مثبت می باشد.

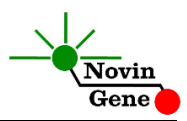

**توجه: بر اساس مطالعات اپیدمیولوژی، در ایران تایپ 1 و سپس تایپ 3 شایع ترین تایپ ها می باشند. تایپ 2 نیز بعضاً گزارش شده است. تایپ های 4 و 5 و 6 تاكنون در ایران مشاهده نشده اند.** 

## **.13 میزان حساسیت**

حساسیت تشخیصی این کیت با استفاده از نمونه کلون شده حاوی بخشی از ژنوم ویروس هپاتیت C تایپ 5 بررسی شده است و معادل شش واحد در میكرولیتر (µl/IU (می باشد. یعنی در %31 مواردی که تیتر ویروس در نمونه مورد آزمایش بیش از این میزان باشد، ژنوتایپ آن توسط این کیت قابل تعیین خواهد بود. در صورت کاهش تیتر نمونه به کمتر از این میزان همچنان کیت قادر به تشخیص خواهد بود اما با ضریب اطمینانی به مراتب کمتر.

# HCV Genotype TM Kit Manual

**For Genotyping of Hepatitis C Virus (HCV) with Real-Time RT-PCR**

> For use with StepOne Research use only

NG-WI-ASL-04-200 Version 2.0 March 2017

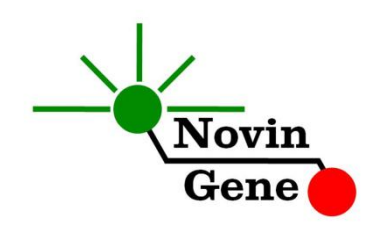

# **Table of Contents:**

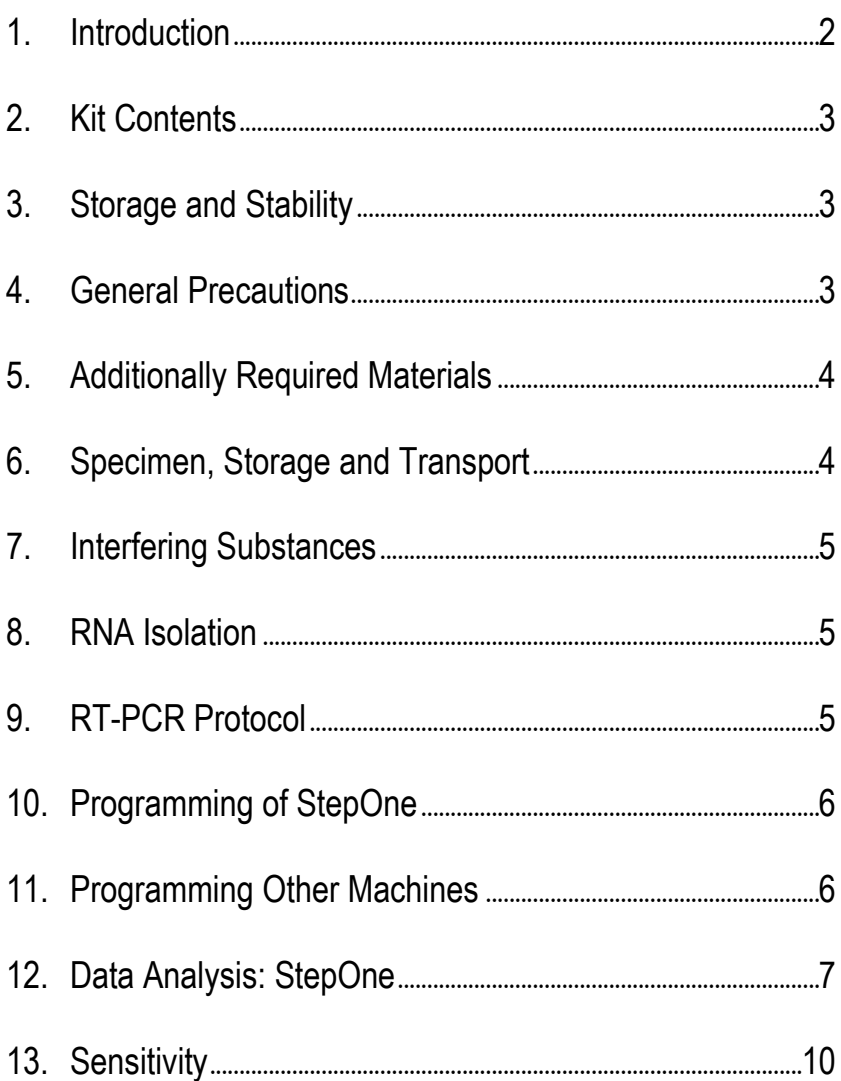

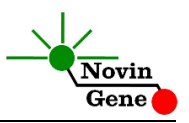

**HCV Gen TM** kit is intended for the genotyping of HCV types 1, 2 and 3 using RNA extracted from plasma. It is designed for use with StepOne instrument. This kit is for research use only.

## **1. Introduction**

Hepatitis C virus (HCV) is the major cause of cirrhosis and hepatocellular carcinoma. So far, 6 major genotypes and more than 80 subtypes have been identified.

Based on current clinical trials, pre-treatment viral load and the HCV genotype are two best indicators for medication choice as well as patient response to therapy. Therefore, once patient tested positive for HCV, both viral load and genotype should be determined. Moreover since HCV genotypes have significant differences in their global distribution and prevalence, genotyping can be a useful tool for epidemiologic studies.

The gold standard method for HCV genotyping is sequencing and phylogenetic studies. Since this method is not feasible for routine practice in a clinical laboratory, other methods have been used for

this purpose which most of them are PCR-based.

HCV Genotype TM kit provides a ready-to-use One-Step Real-Time RT-PCR system for genotyping of HCV types 1, 2 and 3. This method application of fluorescent probes provides data about reaction kinetics. Analysis of fluorescent kinetics leads to detection and genotyping of the target sequence in the reaction without requiring post-amplification analysis therefore, reducing the possibility of contamination with the PCR product. This kit is designed to be used with StepOne instrument. This kit does not detect other HCV types including types 4, 5 and 6.

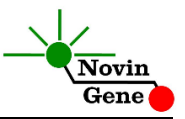

## **2. Kit Contents**

The kit contains a manual, a CD with StepOne template and following reagents:

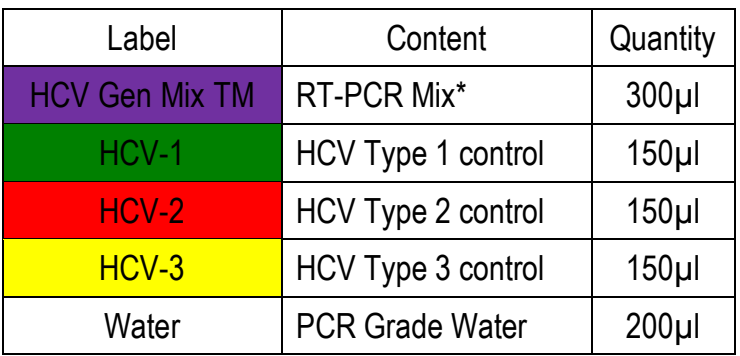

\* 1, 2 and 4 tubes for 24, 48 and 96 reaction kits.

## **3. Storage and Stability**

The kit components should be shipped and stored at -20°C and are stable until the expiry date mentioned. Avoid repeated freezethaws especially for HCV Gen Mix more than few times to prevent reduced sensitivity.

## **4. General Precautions**

In order to prevent false results, always pay attention to the following points:

- Treat all samples as potentially infectious.
- Within the pre-PCR work area assign three separate spaces for: a) Sample storage and extraction;, b) Reagent preparation where the master-mix is aliquoted into tubes; and c) Reaction preparation area for addition of extracted RNA to the tubes.

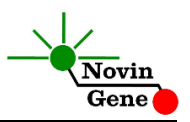

- Always wipe the working surfaces with 70% Ethanol before and after work.
- Thaw kit components on crushed ice completely, mix by flickering followed by a quick spin and store on crushed ice after.
- Do not place 0.2ml PCR tubes on crushed ice. Use cold blocks instead.

## **5. Additionally Required Materials**

To use this kit, you need the following items:

- Real-Time PCR machine and accessory computer
- Table top microtube centrifuge
- Vortex Mixer
- Dry Block Heater
- Adjustable pipetters and nuclease free filtered tips
- RNA extraction kit
- Nuclease free 1.7ml microtubes and PCR microtubes
- Disposable powder-free gloves

*Note! This kit does not require cDNA synthesis reagents. They are already included in the Mix.*

## **6. Specimen, Storage and Transport**

We recommend EDTA or citrate plasma for HCV detection and typing. Peripheral blood should be collected in sterile condition in proper and sterile tubes. Whole blood or plasma should be shipped at +4°C. Upon receipt, plasma should be separated from whole blood and can be stored at +4°C for few days or aliquoted and stored at -20°C for up to few weeks.

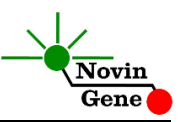

## **7. Interfering Substances**

Heparin (more than 10 IU/ml) affects the PCR. Blood collected in heparin containing tubes should not be used. Samples of heparinized patients must not be used as well. Elevated levels of bilirubin (≤4.5 mg/dl) and lipids (≤1000 mg/dl) and hemolytic samples do not influence the extraction and PCR.

## **8. RNA Isolation**

RNA isolation can be performed using different kits from various manufacturers. We recommend the following:

- High Pure Viral Nucleic Acid Kit (Cat. no. 11858874001, Roche Applied Science, Mannheim, Germany)
- QIAamp Viral RNA Mini Kit (Cat. no. 52904, Qiagen GmbH, Hilden, Germany)
- QIAamp UltraSens ® Virus Kit (Cat. no. 53704, Qiagen GmbH, Hilden, Germany)
- QIAamp MiniElute Virus Spin Kit (Cat. no. 57704, Qiagen GmbH, Hilden, Germany).

# **9. RT-PCR Protocol**

Thaw the reagents on crushed ice completely followed by a brief mixing and a quick spin. Place required number of tubes on cold block. Consider one tube for each sample plus four for positives and negative control.

**Pipette 12.5µl of HCV Gen TM Mix directly to each tube followed by adding 12.5µl of isolated RNA or control.**

Cap the tubes and visually inspect to make sure all are caped securely. Place tubes in the machine.

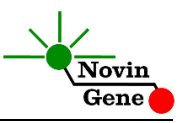

*Note: Working with StepOne instrument, spin tubes briefly before loading on the block.*

## **10. Programming StepOne**

Open the StepOne software (V 2.\*). On the Set Up menu click on Template and select the file on CD provided with the kit. Click on Plate Setup. Three positive controls for HCV types, one negative control and a few samples are defined. You may change plate set up using right click options (copy, past, clear). You may also add/remove samples or change sample name on "Define Targets and Samples" menu. When finished, click on "Start Run" and save the experiment on desired location. Instrument will start shortly.

*Note! ROX should not be selected as reference dye in this test.*

# **11. Programming Other Machines**

**HCV Gen TM** kit is intended for use with StepOne machine. If you apply this kit to other Real-Time PCR machines, program it according to the following table:

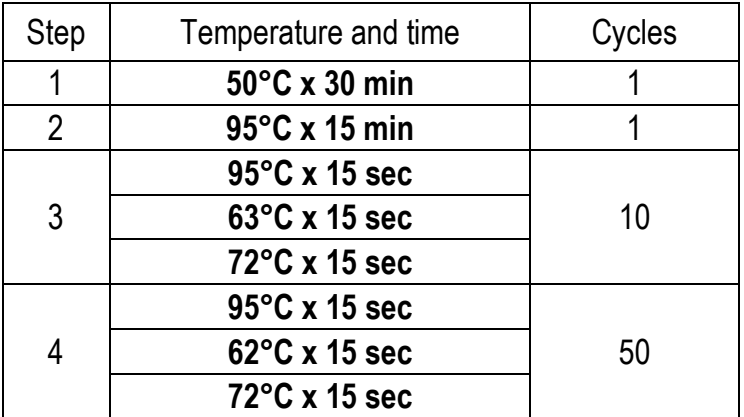

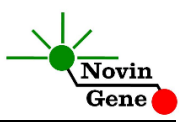

Fluorescence should be collected at 62**°**C for FAM, VIC and ROX during the final 50 cycles (section 4 of the profile). *Note! ROX should not be selected as reference dye in this test.*

## **12. Data Analysis: StepOne**

Analyze data according to manufacturer recommendations. Briefly set threshold to 1000 for all three channels of FAM, VIC and ROX.

For quick and easy interpretation of results, in analysis menu select the sample to view its graph. In the graph submenu named as "Target", select the item "all". Now, the lowest CT shows the sample type. Note that a signal in **FAM channel is due to Type 1**, in **VIC channel due to Type 3** and in **ROX channel due to Type 2.** Figures 1, 2 and 3 represent typical graphs of 3 genotypes for StepOne machine.

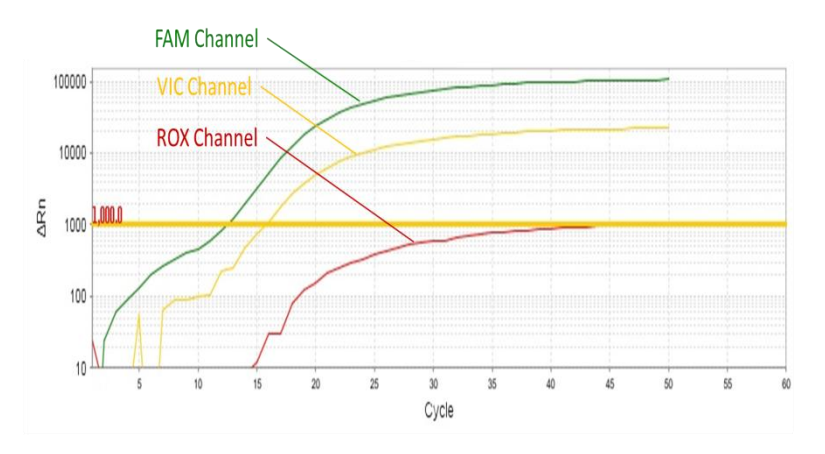

**Figure 1:** HCV Type 1 graph in FAM, VIC & ROX Channels

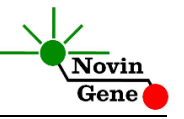

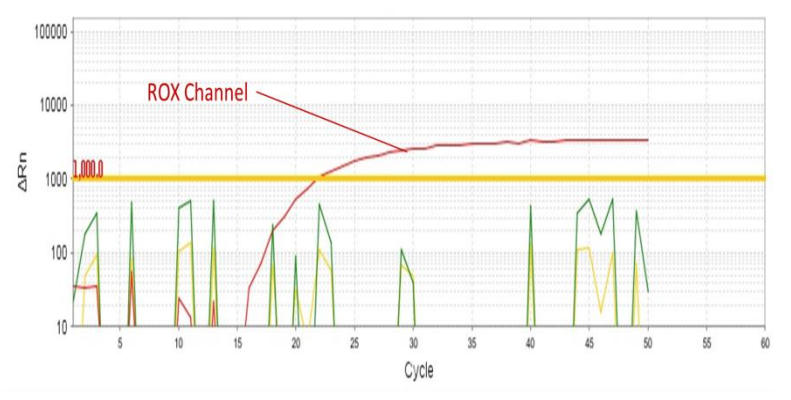

**Figure 2:** HCV Type 2 graph in FAM, VIC & ROX Channels

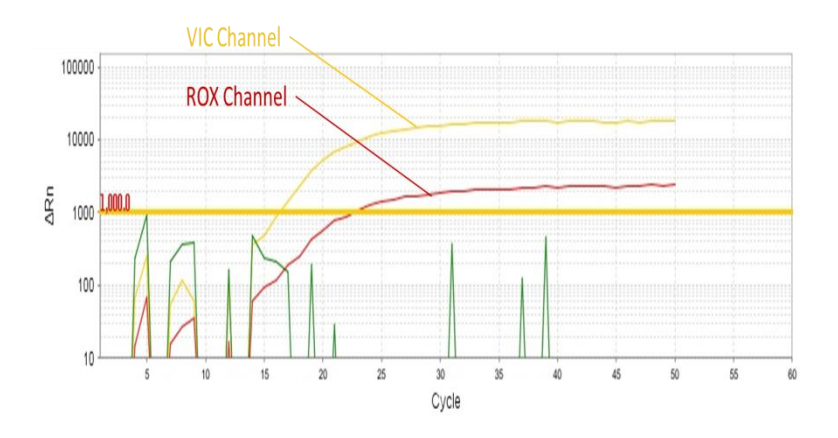

**Figure 3:** HCV Type 3 graph in FAM, VIC & ROX Channels

**Note that a sample is considered Positive only if it has a sigmoid graph and log phase, and only then CT is reliable and can be used. In the absence of sigmoid graph and log phase, sample is considered Negative and CT if present is not reliable.**

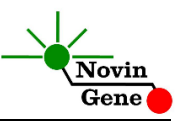

For more details consider the following points:

- Sample contains HCV Type 1, if it is positive in FAM channel. It may react in VIC channel with a CT of about 2 units or more above FAM CT.
- Sample contains HCV Type 3, if it is positive in VIC channel. It may react in ROX channel with a CT of about 6 units or more above VIC CT.
- Sample contains HCV Type 2, if it is positive in ROX channel.
- Sample contains both HCV Type 1 and HCV Type 3, if it is positive in both of FAM and VIC channels while the CT of VIC channel is less than 2 units apart from FAM CT.

If sample is negative in all three channels of FAM, VIC and ROX, there are following possibilities:

- Sample is negative for HCV.
- Sample is positive for HCV genotypes 1, 2 and 3, but the viral load is lower than the test sensitivity.
- Sample is positive for other HCV genotypes including 4, 5 or 6.

*Note: according to published studies, type 1 is the most prevalent type in Iran with type 3 as the second most prevalent type. Type 2 has also been reported. Types 4, 5 and 6 have not been reported from Iran yet.*

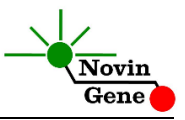

## **13. Sensitivity**

The analytical detection limit of the kit was assessed with dilution series of the cloned target (partial type 1 genome) and showed a limit of detection equal to 6  $IU/µI$ .

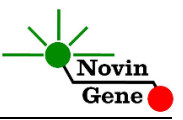

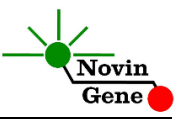